## 癌醫大昌POCT福爾血糖機系 統捷徑建立步驟

## 1.在桌面空白處點擊右鍵,新增"基徑"

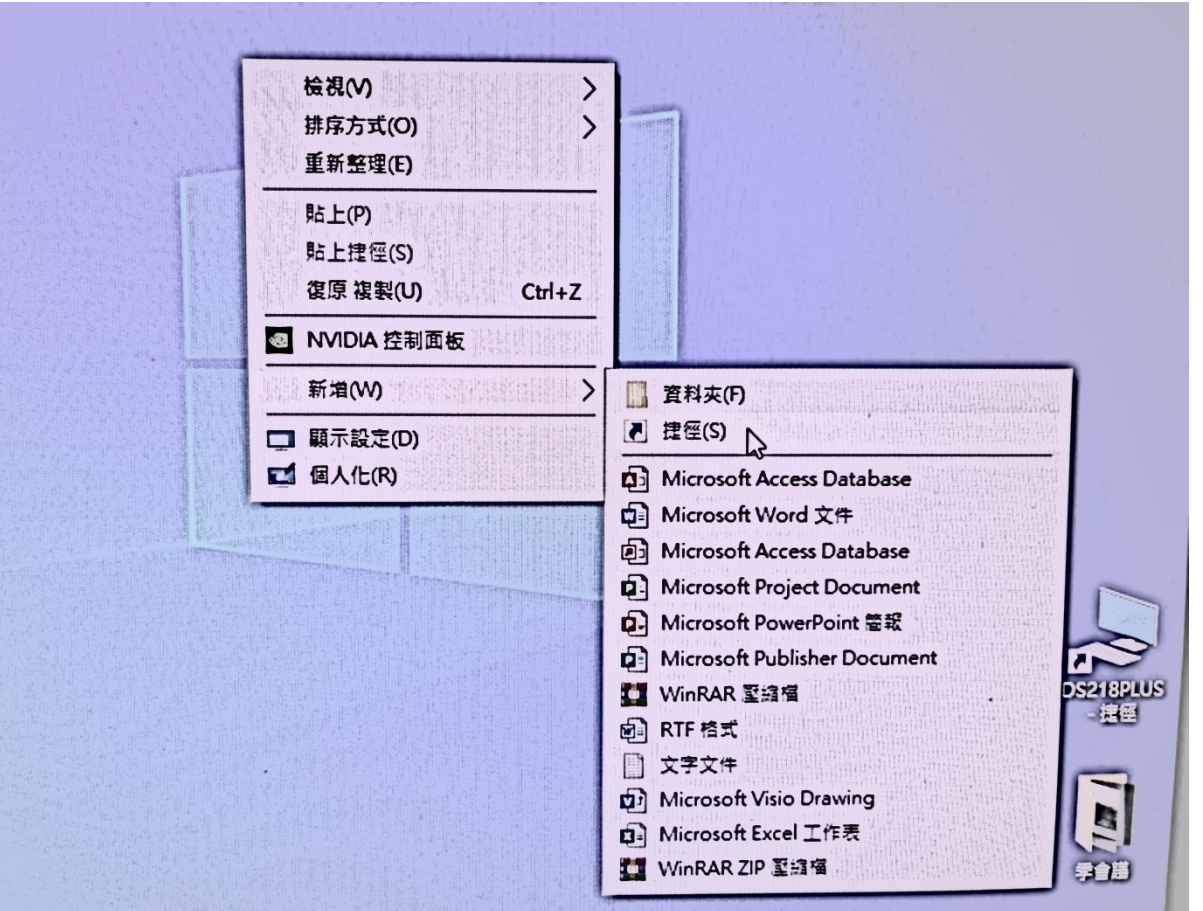

## 2.輸入項目的位置 https://10.1.208.17/poct

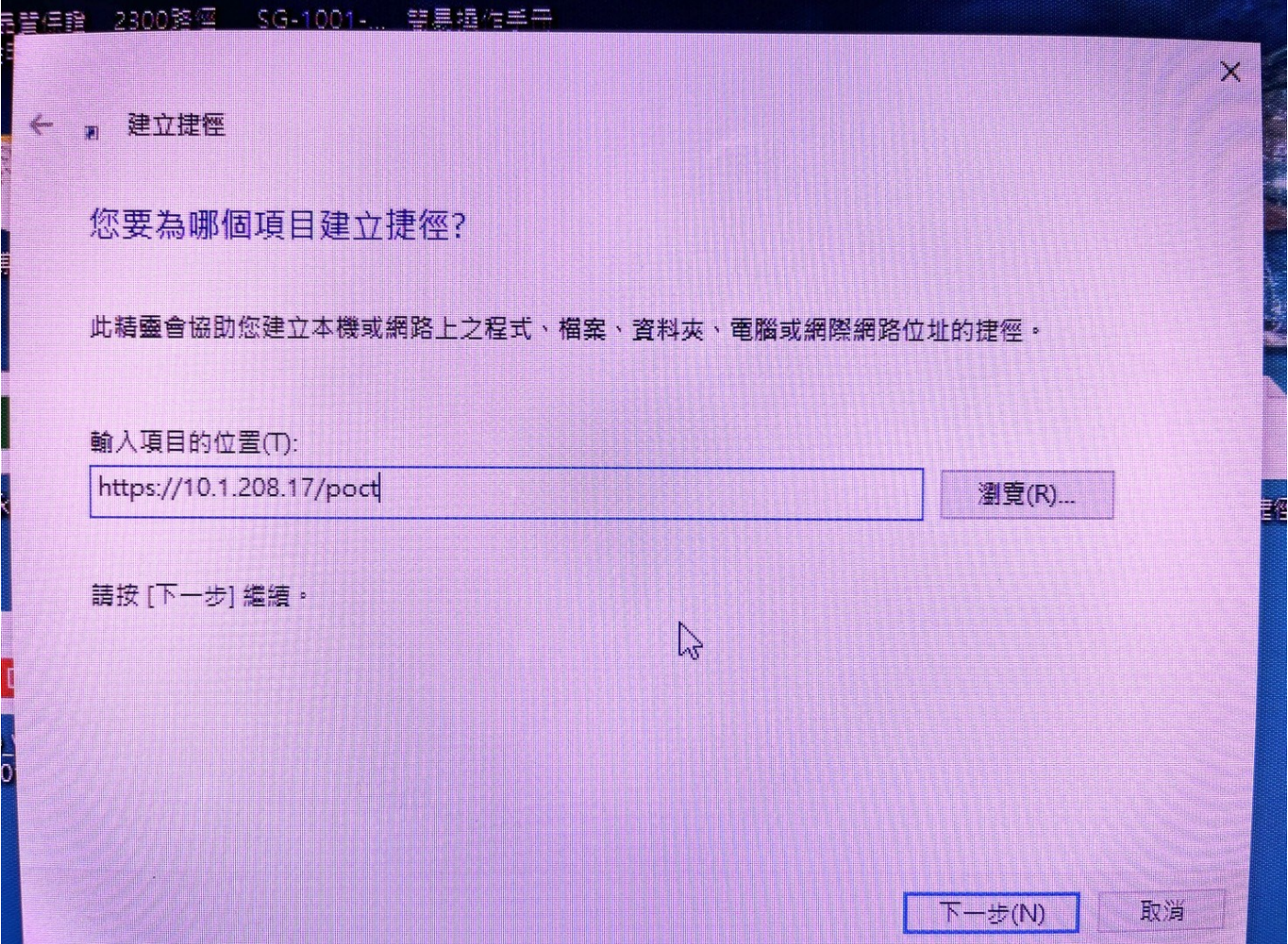

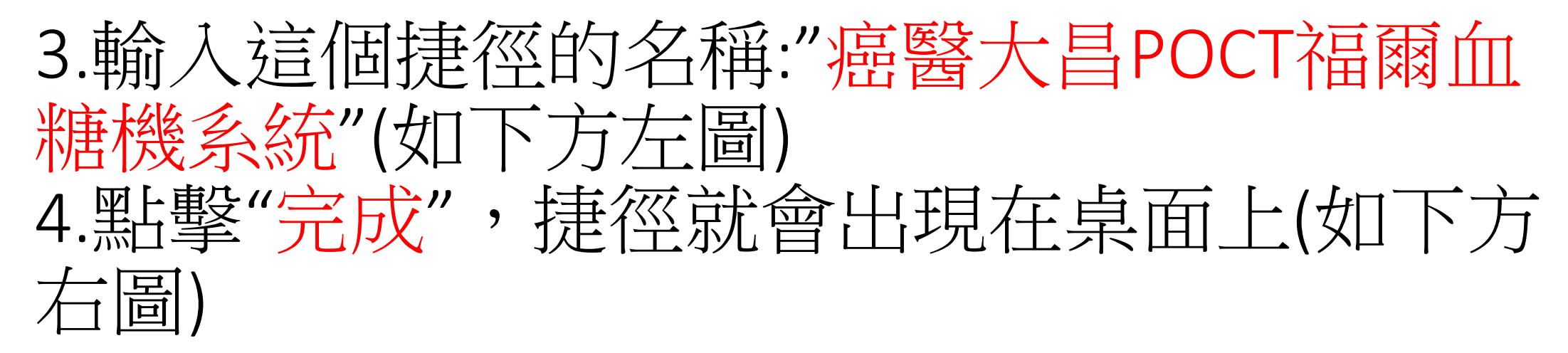

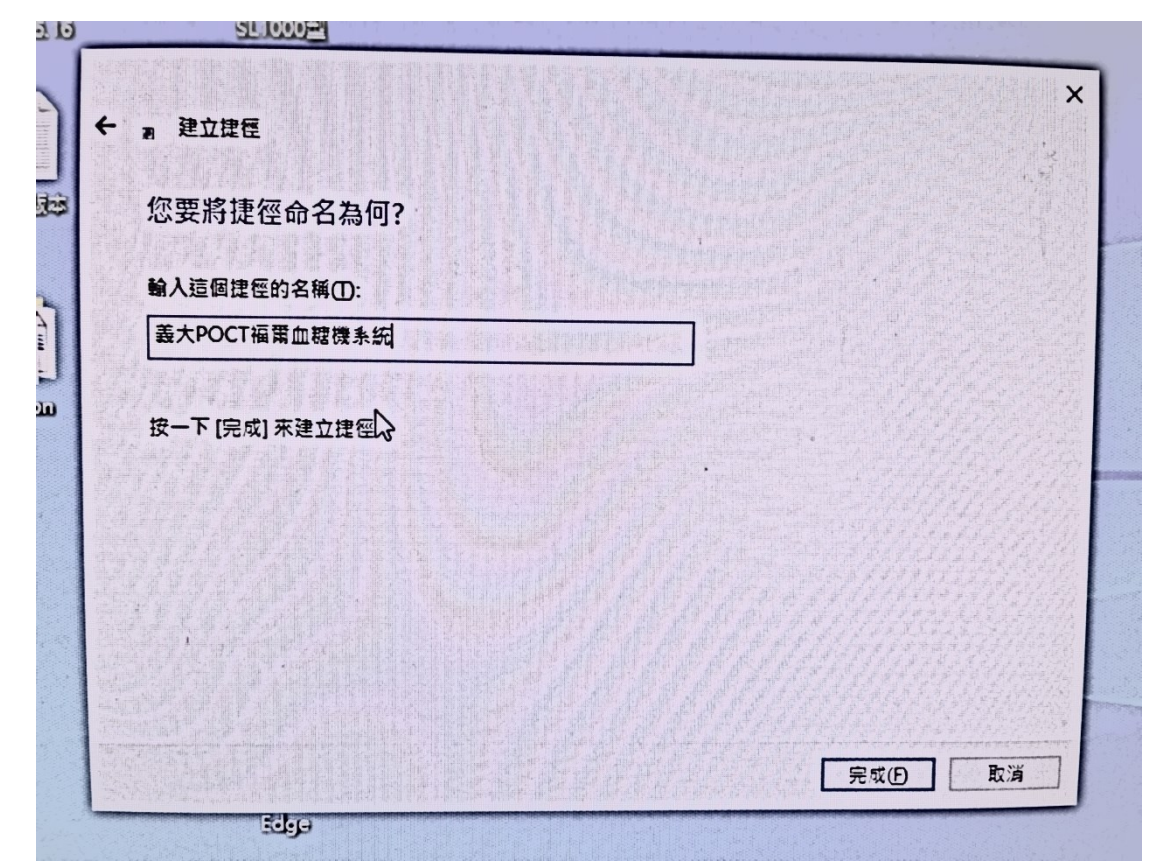

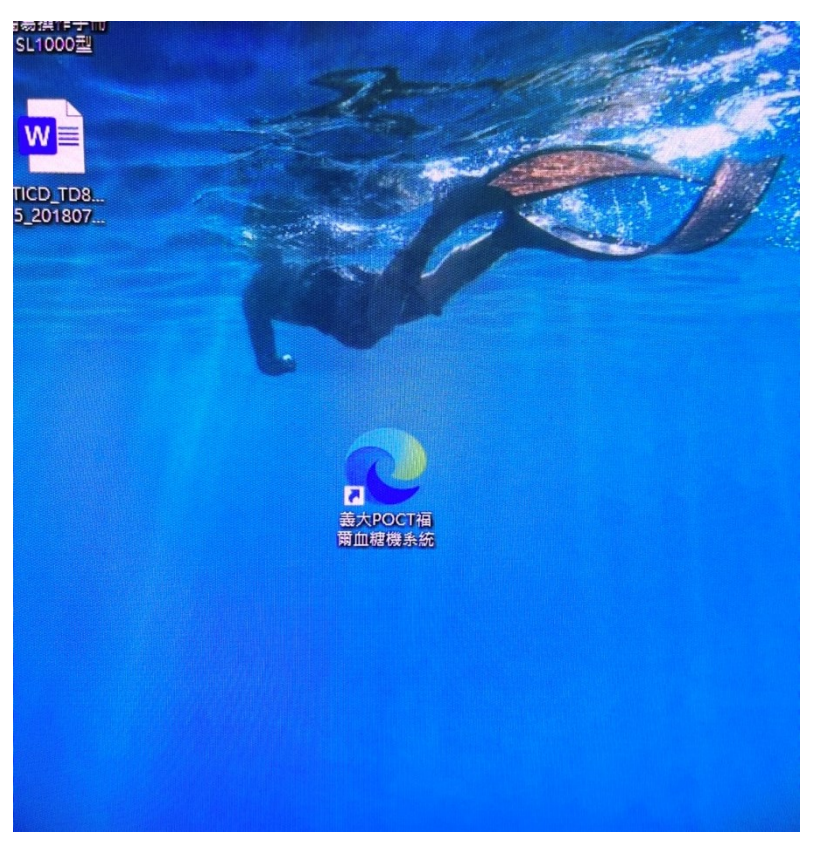